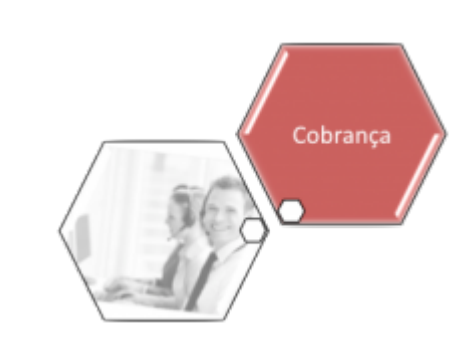

# **Relatório de Boletim de Medição e de Acompanhamento**

Esta funcionalidade permite a emissão do relatório de boletim de medição e de acompanhamento das contas que se encontram em cobrança por resultado. A funcionalidade pode ser acessada via **Menu do Sistema**, através do caminho: **[GSAN](https://www.gsan.com.br/doku.php?id=ajuda:pagina_inicial) > [Cobrança](https://www.gsan.com.br/doku.php?id=ajuda:cobranca) > [Cobrança por Resultado](https://www.gsan.com.br/doku.php?id=ajuda:cobranca:cobranca_por_resultado) > Relatório de Boletim de Medição e de Acompanhamento**.

Feito isso, o sistema visualiza a tela a seguir:

### **Observação**

**Informamos que os dados exibidos nas telas e nos relatórios a seguir são fictícios, e não retratam informações de clientes.**

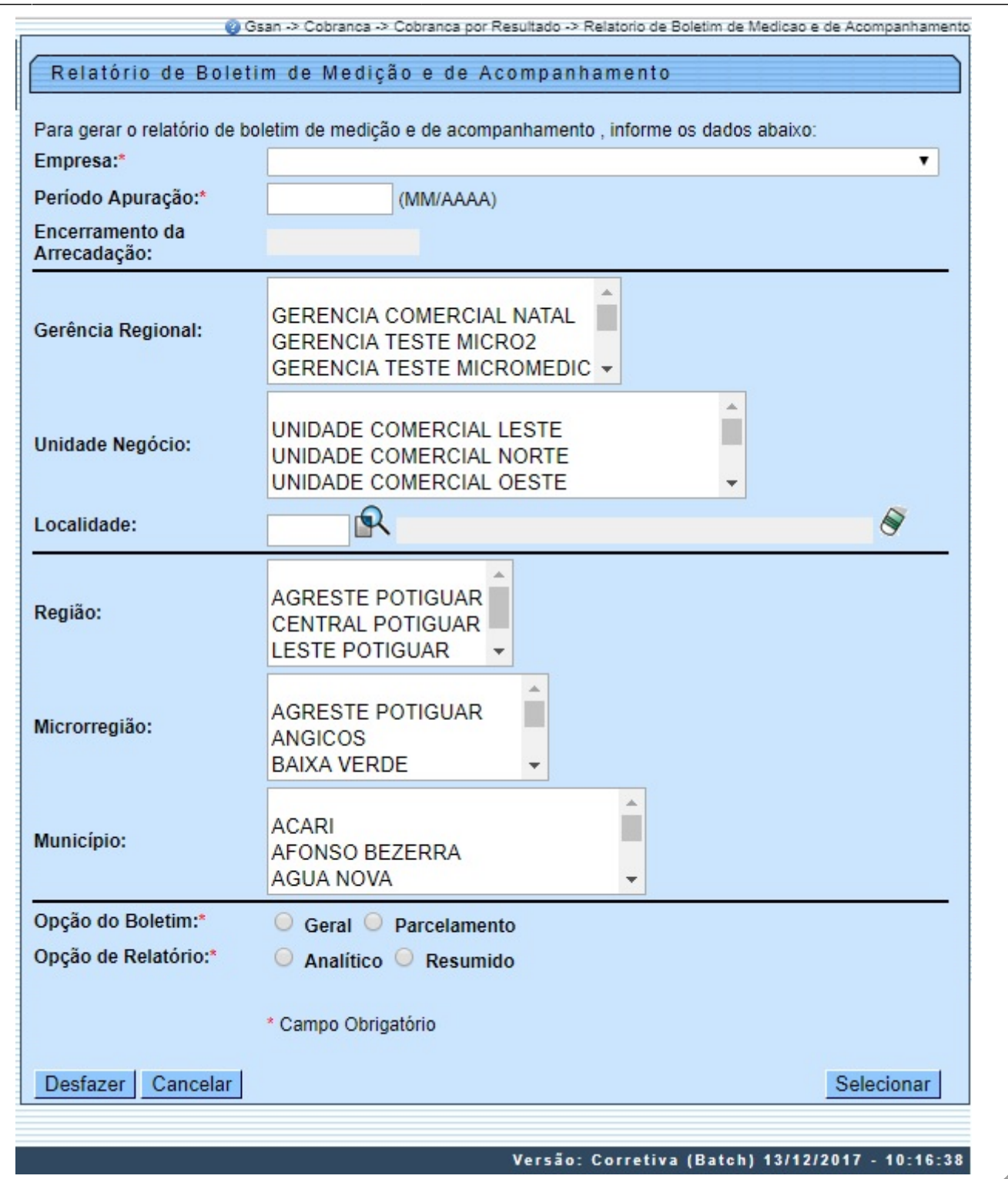

O usuário poderá selecionar um comando de contas de Cobrança ou o(s) comando(s) associado(s) à determinada Gerência Regional ou Município escolhido. A possível atualização do percentual de remuneração nas faixas e nos comandos gerados para a empresa somente é possível via script, devido a restrições de integridade do sistema. O relatório pode ser gerado nas seguintes opções: Opção do Boletim: **Geral** ou **Parcelamento**; e, Opção de Relatório: **Analítico** ou **Resumido**. Conforme modelos **[AQUI](#page-2-0)**.

## **Preenchimento dos Campos**

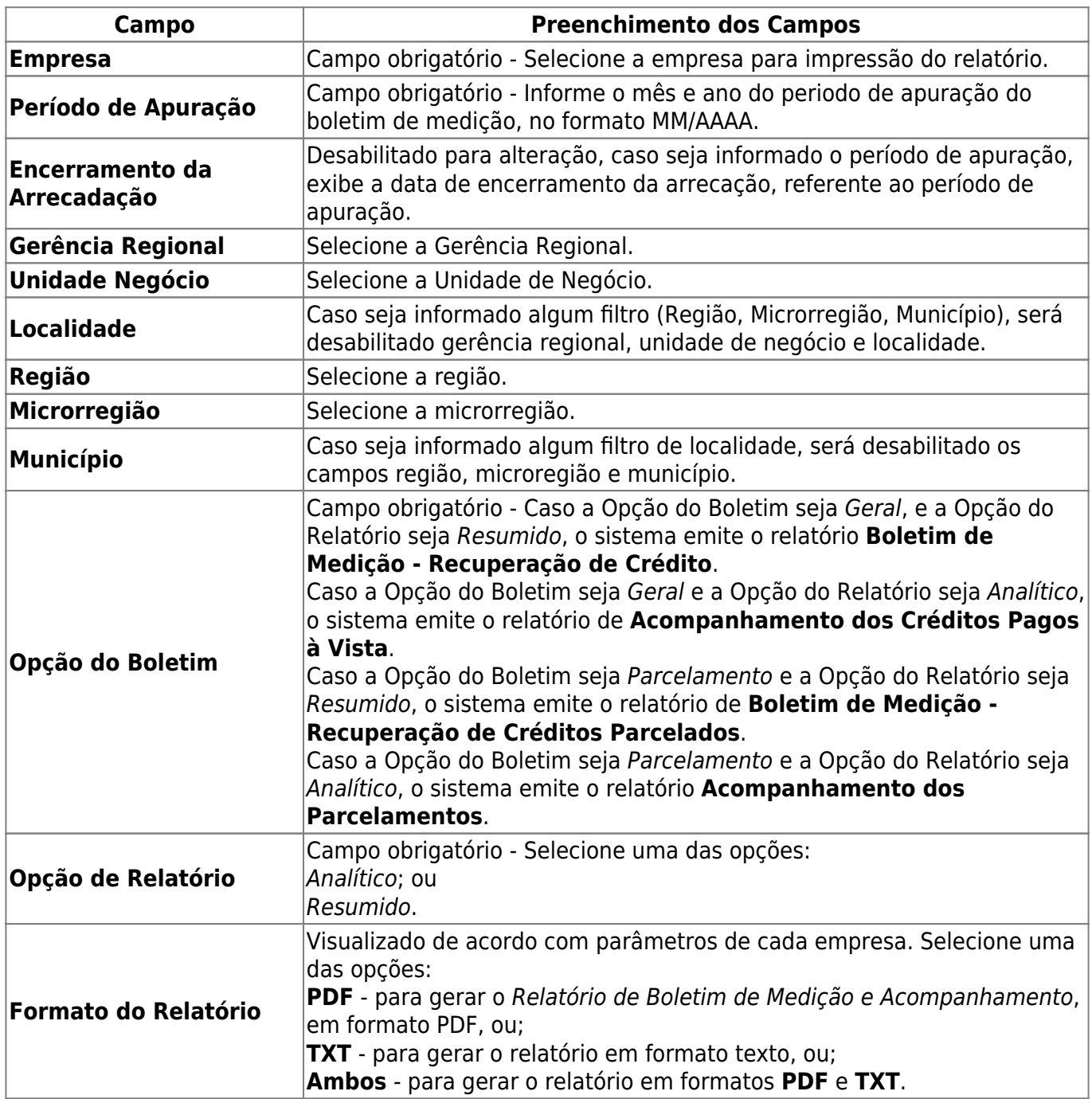

## <span id="page-2-0"></span>**Modelos de Relatórios**

O Sistema foi adequado para gerar um arquivo TXT para cada um dos três modelos analíticos do **Relatório Boletim de Medição e de Acompanhamento**, contendo as mesmas colunas e os mesmos conteúdos. Na tela de filtro do relatório, foi incluída uma linha para selecionar o formato para geração do relatório. Quando for selecionado o formato do arquivo com TXT ou Ambos, o sistema gera o arquivo TXT, conforme layout de cada boletim selecionado no filtro. O arquivo TXT gerado será enviado para o e-mail do solicitante (receptor), e para isso, é necessário o cadastramento do e-mail do remetente e do receptor.

Last update:<br>14/12/2017 ajuda:cobranca:relatorio\_de\_boletim\_de\_medicao\_e\_de\_acompanhamento https://www.gsan.com.br/doku.php?id=ajuda:cobranca:relatorio\_de\_boletim\_de\_medicao\_e\_de\_acompanhamento  $13:50$ 

#### **MODELO DO RELATÓRIO - OPÇÕES: Parcelamento/Analítico**

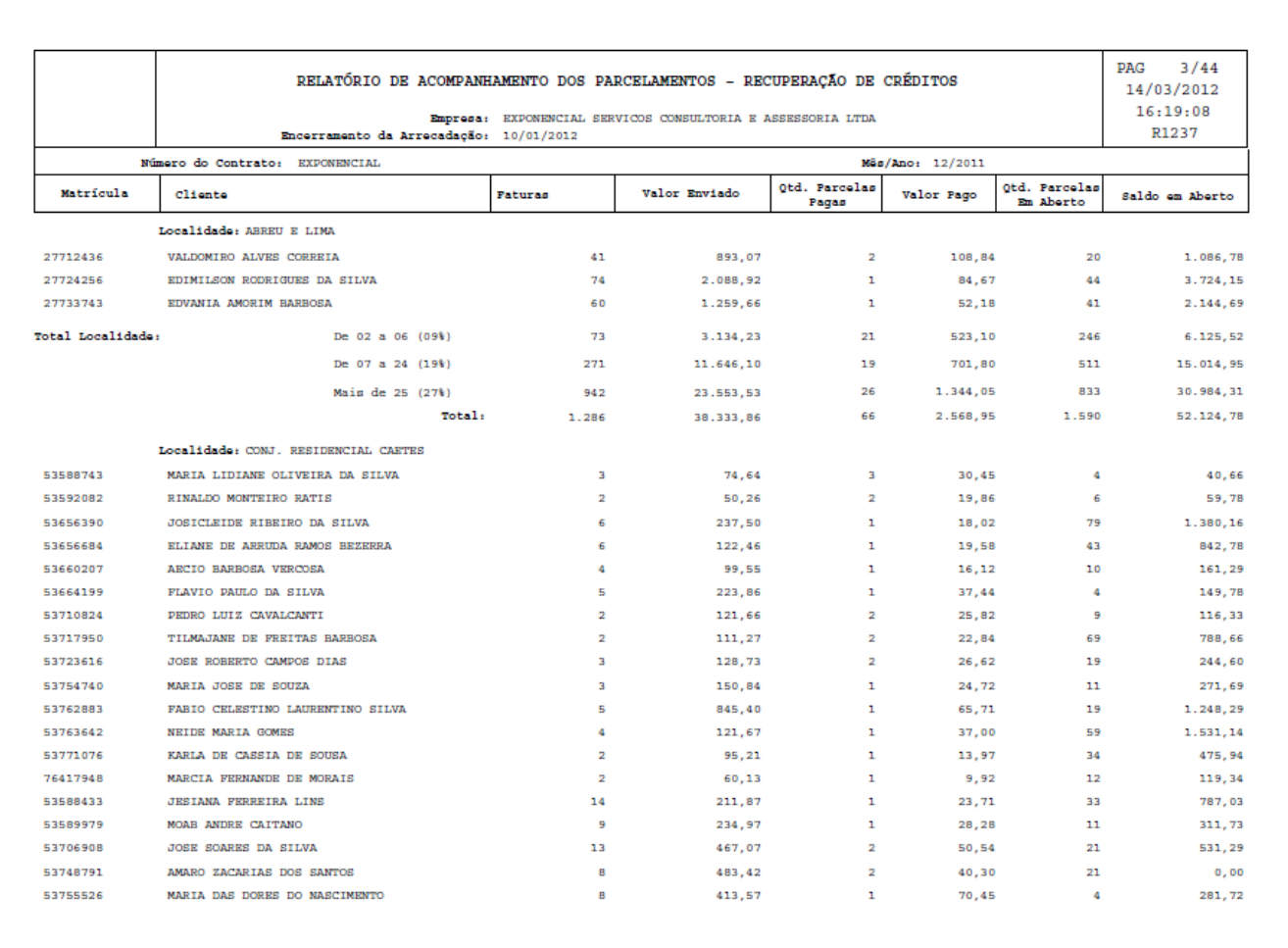

#### **MODELO DO RELATÓRIO - OPÇÕES: Parcelamento/Analítico**

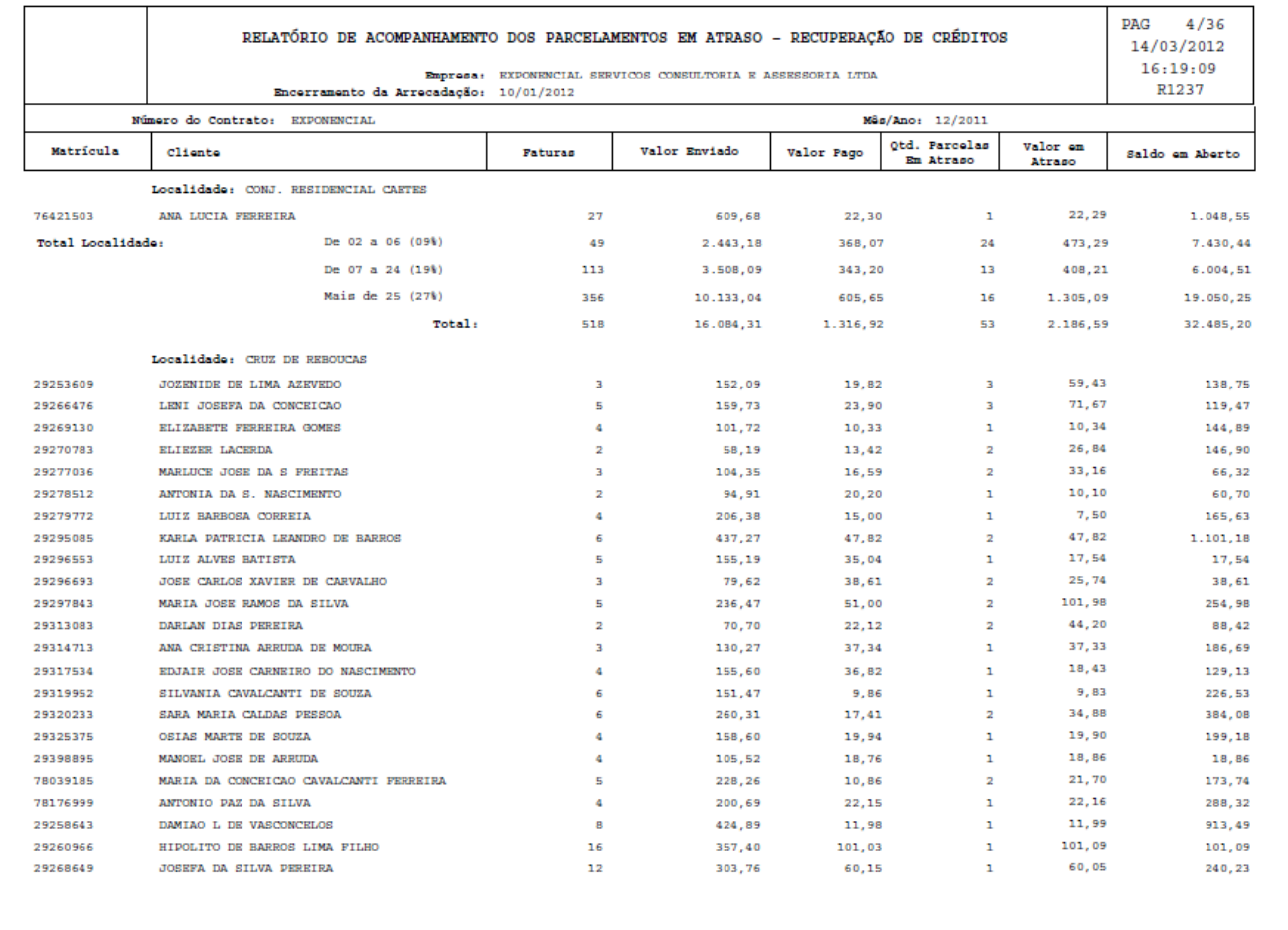

### **MODELO DO RELATÓRIO - OPÇÕES: Parcelamento/Resumido**

update:<br>14/12/2017 ajuda:cobranca:relatorio\_de\_boletim\_de\_medicao\_e\_de\_acompanhamento https://www.gsan.com.br/doku.php?id=ajuda:cobranca:relatorio\_de\_boletim\_de\_medicao\_e\_de\_acompanhamento 13:50

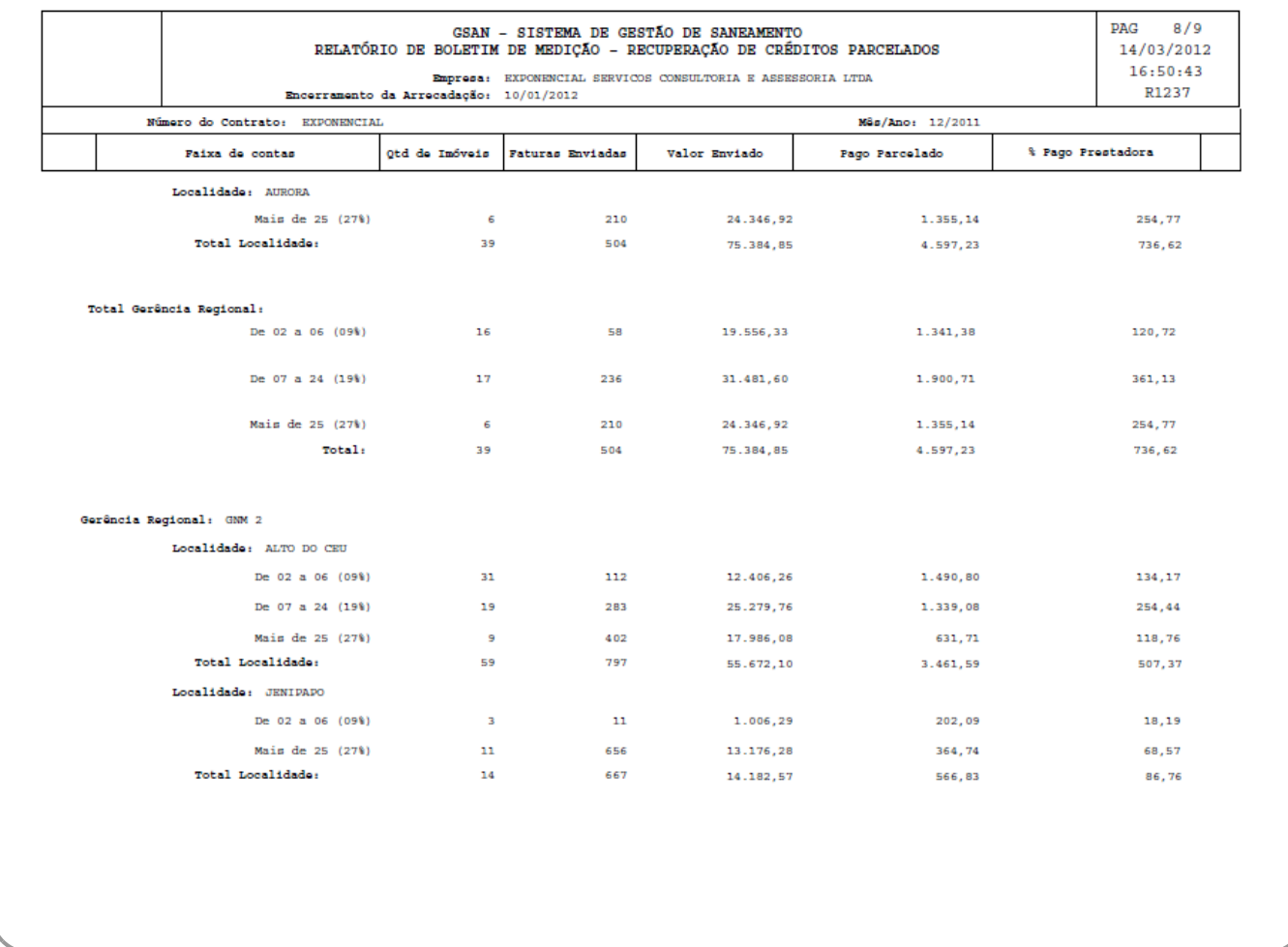

#### **MODELO DO RELATÓRIO - OPÇÕES: Geral/Resumido**

Criada uma linha com os valores dos descontos concedidos ao imóvel nos pagamentos à vista, especificando o valor original, o valor do desconto e o pagamento à vista.

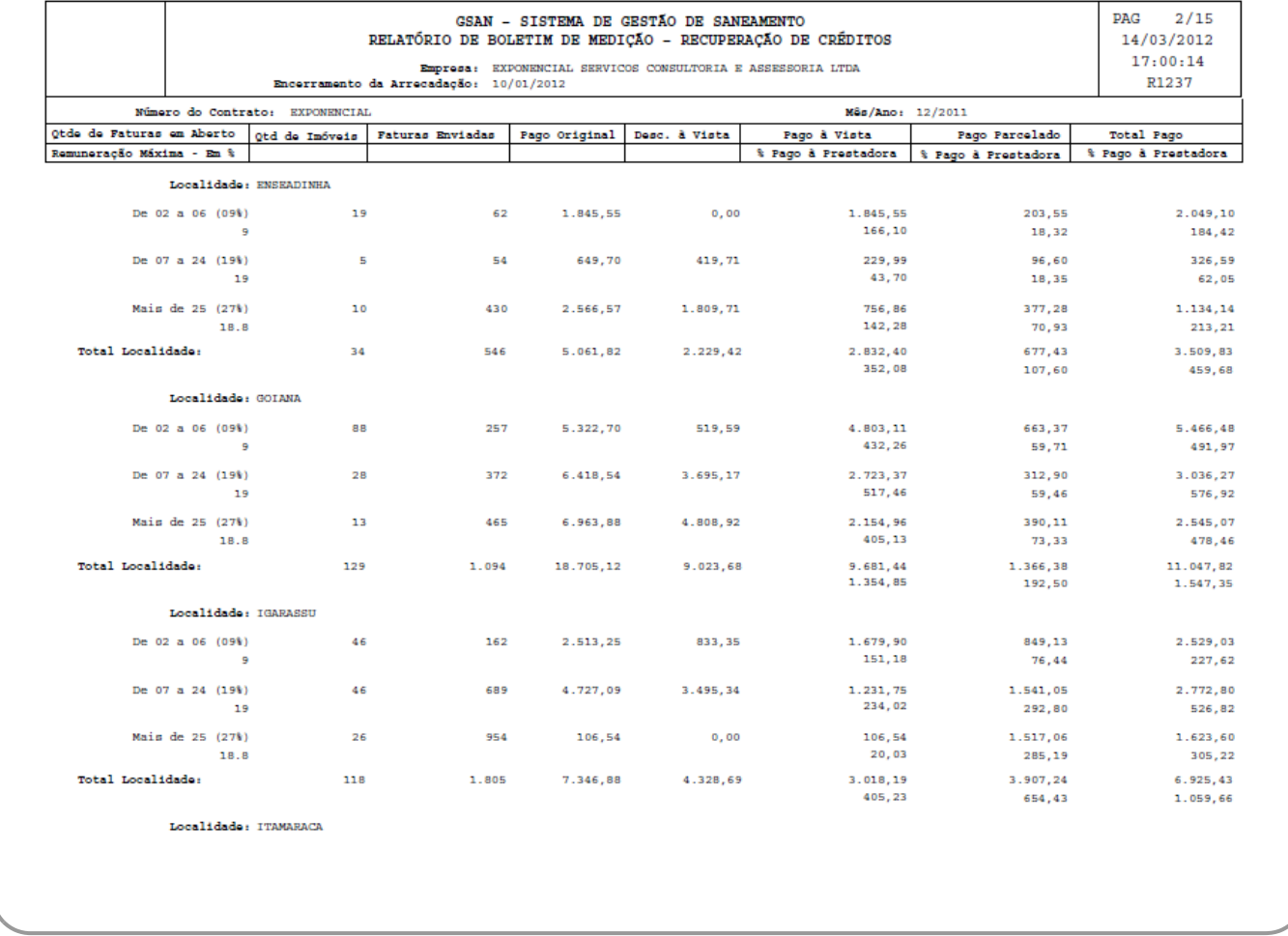

### **MODELO DO RELATÓRIO - OPÇÕES: Geral/Analítico**

Criadas as colunas com os valores dos descontos concedidos ao imóvel nos pagamentos à vista, o percentual de pagamento à empresa do imóvel e o valor pago.

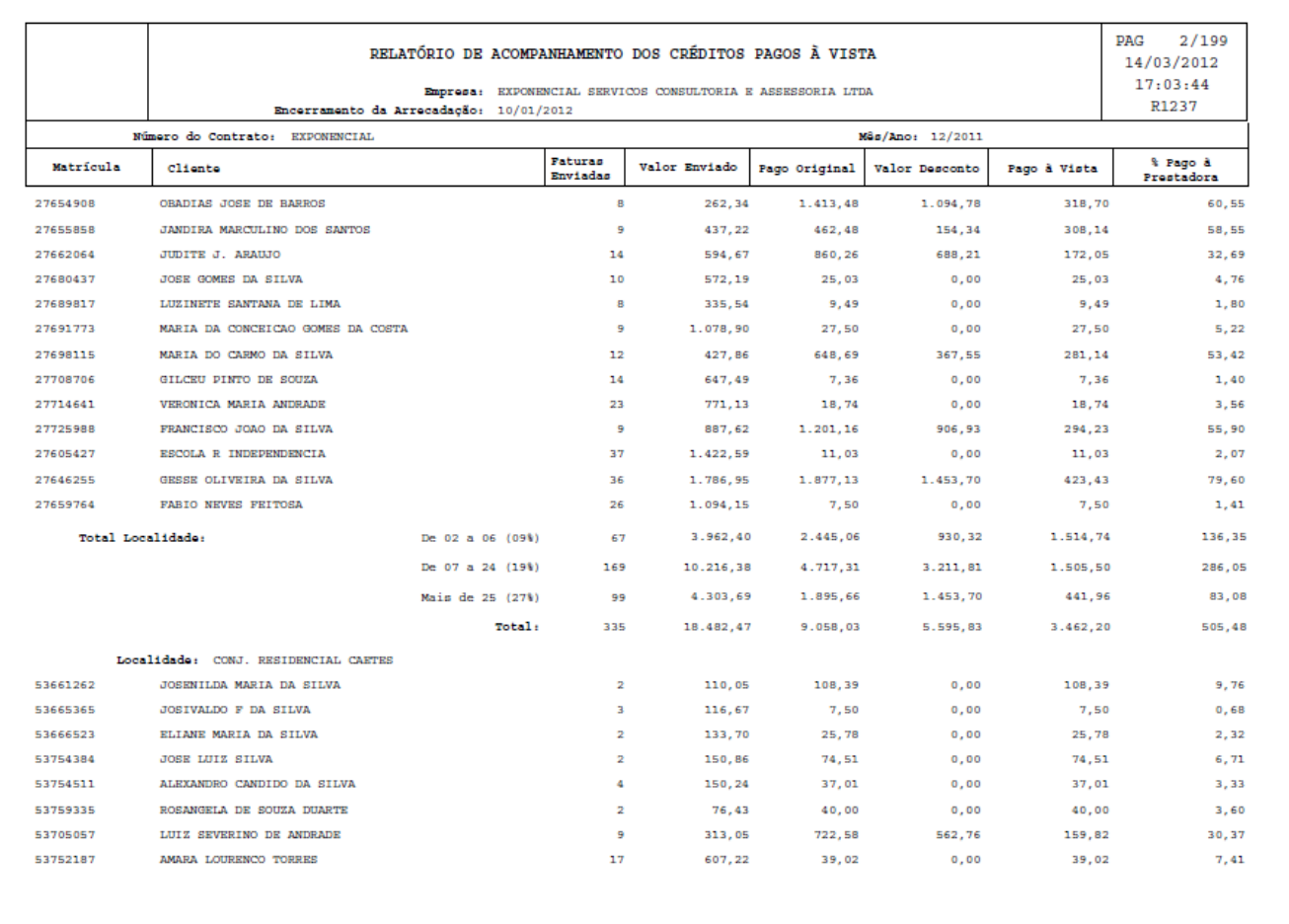

## **Funcionalidade dos Botões**

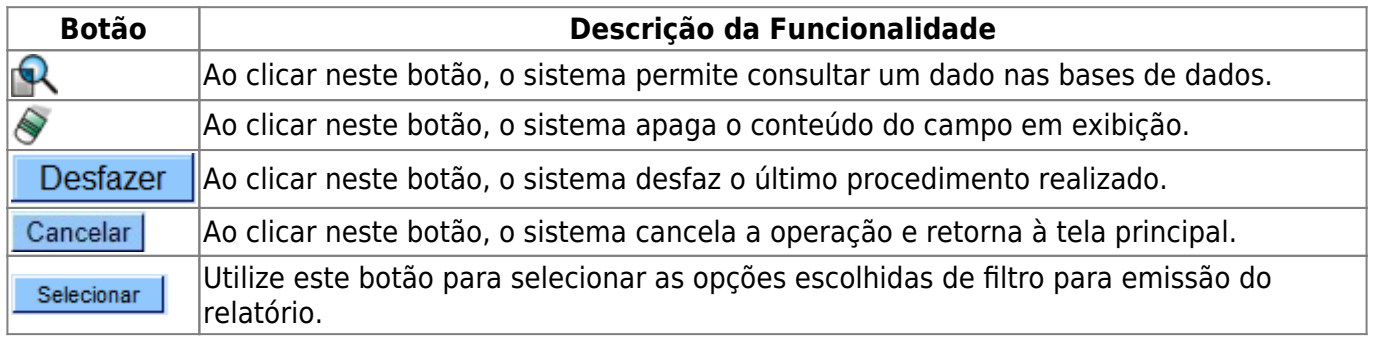

## **Referências**

#### **[Relatório de Boletim de Medição e de Acompanhamento](https://www.gsan.com.br/doku.php?id=postgres:relatorios:uc1237)**

#### **Termos Principais**

#### **[Cobrança](https://www.gsan.com.br/doku.php?id=ajuda:cobranca)**

#### **[Cobrança por Resultado](https://www.gsan.com.br/doku.php?id=ajuda:cobranca:cobranca_por_resultado)**

Clique **[aqui](https://www.gsan.com.br/doku.php?id=ajuda)** para retornar ao Menu Principal do GSAN.

From:

<https://www.gsan.com.br/>- **Base de Conhecimento de Gestão Comercial de Saneamento**

Permanent link:  $\pmb{\times}$ **[https://www.gsan.com.br/doku.php?id=ajuda:cobranca:relatorio\\_de\\_boletim\\_de\\_medicao\\_e\\_de\\_acompanhamento](https://www.gsan.com.br/doku.php?id=ajuda:cobranca:relatorio_de_boletim_de_medicao_e_de_acompanhamento)**

Last update: **14/12/2017 13:50**